# Caneco BT software

# **Initial training**

# GOAL:

To master the basic functions of the Caneco BT application for dimensioning simple Low Voltage electrical installations.

#### Intended for **Design Office technicians and engineers Clerks of works Project managers Duration:** 3 days (21 hours) **Capacity:** 8 persons max. **Prerequisites** Teaching resources **>**NVQ Level 1, 2, 3 **>**Knowledge of the standard **>**Familiarity with electrical equipment **>**Experience with computer tools in a Windows environment **>**One computer per participant, videoprojector, course material

# Course contents

# **> First steps**

- Interface, tools, and features
- Identification system in Caneco BT

# **> Creating and calculating <sup>a</sup> power supply**

- Transformers, LV network
- Generating set
- Low Voltage by Ik
- Public supply network controlled power, monitored power
- Designing the supply / main LV switchboard connection

# **> Creating and modifying circuits**

- Defining styles
- Entering data in network and board single-line diagrams, spreadsheet
- Inserting, deleting, moving, duplicating circuits
- Different types of terminal equipment
- Entering circuit parameters

# **> Component technology – Refreshers**

- The different types of cables
- Fuses (gG, aM) characteristics
- • Circuit-breakers (MCCB, ACB, MCB) characteristics
- • Switches / contactors, characteristics

# **> Calculating circuits**

- Refresher on fundamental rules for sizing circuits (electrical standard applicable)
- Determining the protection
- Cable ampacity current

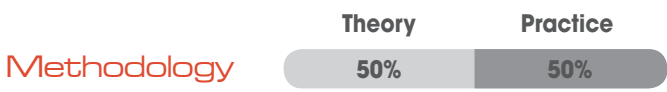

- Correction factors (proximity, temperature, etc.)
- Determining the cable

# **> Analysing the results**

- • Compliance criteria: indirect contact, short-circuits, voltage drops, nominal current
- Method for analysing the results
- Interpreting the design calculations
- Protective device settings
- Optimizing the results

# **> Diagrams, graphical representation**

- Creating the single-line diagram automatically from the data
- Creating new styles, creating blocks
- Automatic component identification
- Creating associated circuits
- Using text / ancillary diagrams / drawings
- Network diagram labels

# **> Printing out**

- Document template and folders
- Print configuration
- Logo, inserting documents
- Exporting to dxf, dwg